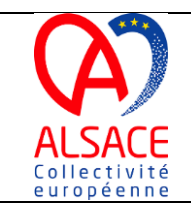

## **Solution**

### *1. Il faut tout d'abord créer votre compte sur l'Espace Usagers*

Sur la page d'accueil, cliquer sur le bouton « Créer un compte » :

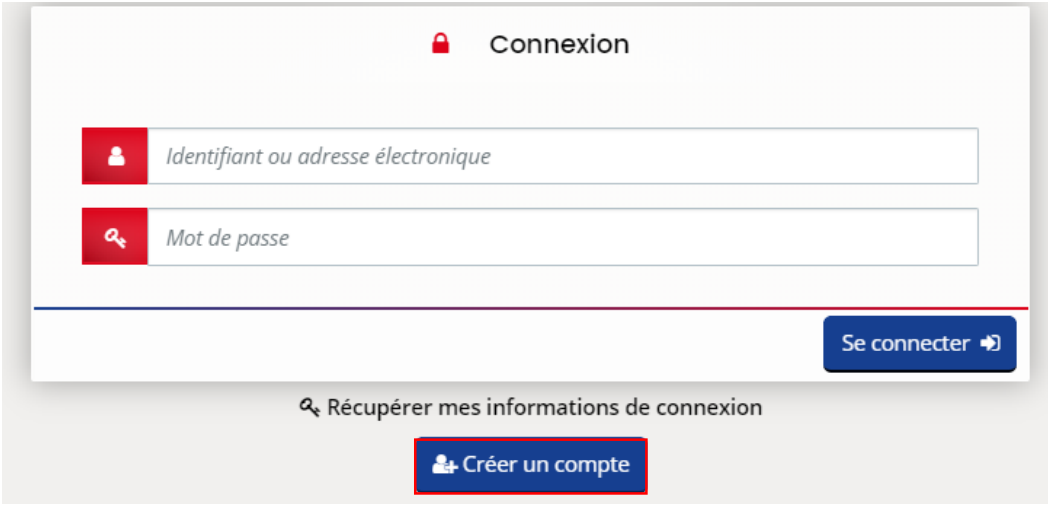

#### Un formulaire à compléter apparaît :

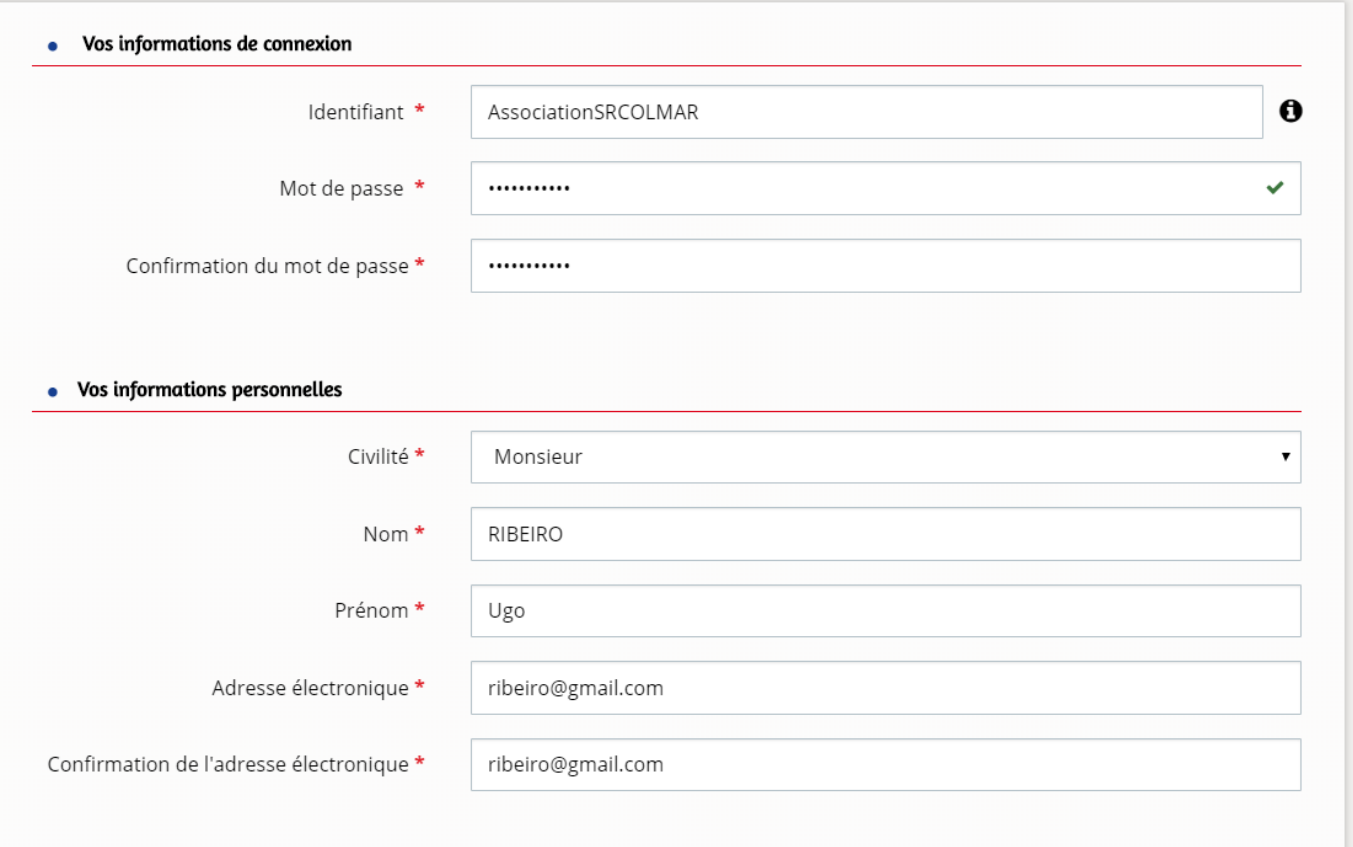

- 1. Compléter les informations de connexion :
	- $\checkmark$  L'identifiant : il ne doit pas comporter d'espace ou d'accent et doit être compris entre 10 et 32 caractères.
	- $\checkmark$  Le mot de passe : il doit comporter au moins une majuscule, une minuscule, un chiffre, un caractère spécial  $(\{\wedge\{\w\}+\{\wedge\},\{\wedge\},\{\wedge\}+\{\wedge\},\{\wedge\}\})$  et contenir au moins 10 caractères. Le mot de passe ne peut pas contenir d'accent.
- 2. Compléter vos informations personnelles.

# *2. Activer votre compte*

Une fois que la création de votre compte a bien été validée un message apparaît. Il indique qu'un mail vous a été transmis à l'adresse mail renseignée lors de la création de votre compte avec un lien d'activation :

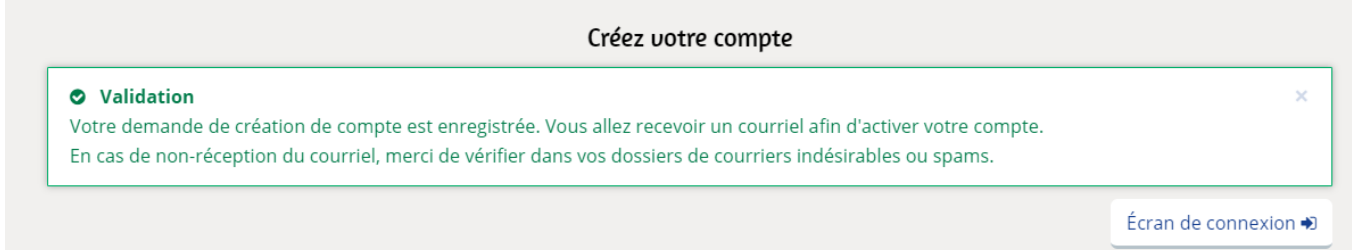

## Ouvrir le mail réceptionné et cliquer sur le lien :

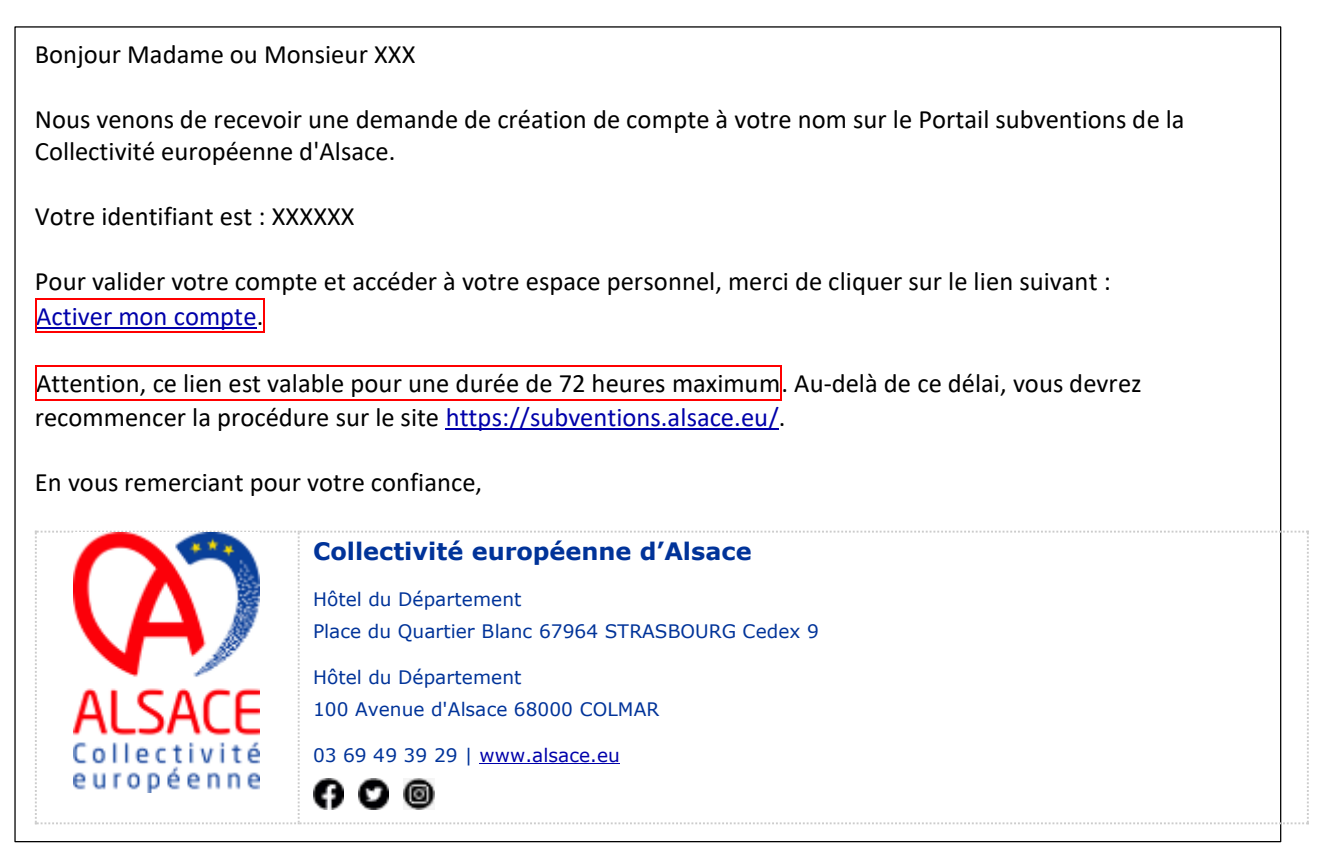

Pour information : il peut arriver que le mail soit réceptionné dans le dossier « spam » ou « éléments indésirables » de votre boîte mail.

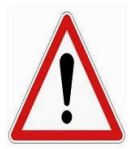

L'activation de votre compte doit être faite dans les 72 heures qui suivent sa création sinon le compte sera supprimé. Dans ce cas il faudra procéder à une nouvelle création de votre compte.

## *3. Vous vous connectez pour la première fois au Portail des Aides*

Un message vous indique que votre compte est bien activé :

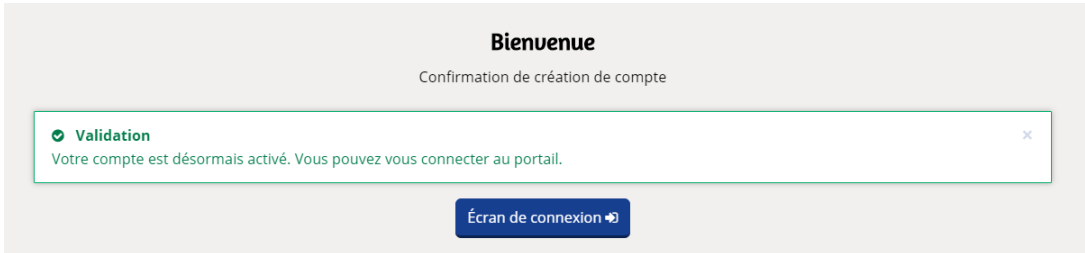

Vous pouvez maintenant retourner sur la page d'accueil de l'Espace Usagers, renseigner les informations de connexion définies lors de la création de votre compte puis cliquer sur « Se connecter » :

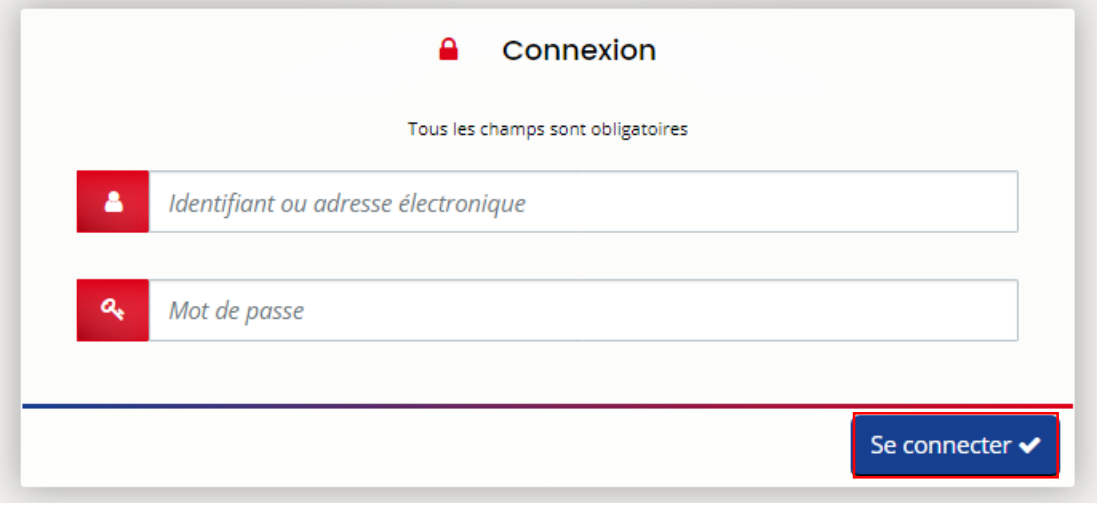

Si vous rencontrez des difficultés à tout moment, vous pouvez contacter l'équipe d'assistance du Portail en cliquant sur l'icône « Nous contacter » qui est en bas de la page à gauche :

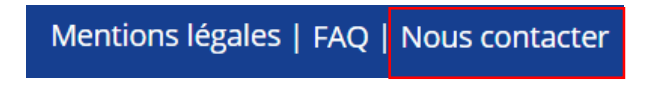

Une fois votre compte créé et si votre structure a déjà déposé une ou plusieurs demandes sur le Portail des Aides, vous pouvez suivre la procédure « Je souhaite rattacher mon compte à ma structure ».